Sehr geehrte Teilnehmer,

Sie haben sich zur Teilnahmen an einem KNX Basic Kurs in der HHS Karlsruhe entschieden. Nach bestandener Prüfung erhalten Sie ein Zertifikat. Dieses wird direkt von der KNX Association in Brüssel ausgestellt.

Hierzu müssen Sie jedoch ein Konto bei der Konnex einrichten. Über dieses Konto erhalten Sie das Zertifikat sowie einen Gutschein zum Kauf der ETS Software. Auch die **Anmeldung erfolgt ausschließlich über dieses Konto**

Bitte beachten Sie, daß das Konto an die angegebene E-Mail Adresse gebunden ist. Eine Änderung der E-Mail Adresse muß schriftlich bei der Konnex beantragt werden. Alle anderen Daten können Online geändert werden.

Gehen Sie bitte wie folgt vor:

Rufen Sie die Seite der Konnex unte[r https://my.knx.org/](https://my.knx.org/) auf

Sofern Sie bereits ein Konto habe geben Sie bitte ihre Anmeldedaten ein. Haben Sie noch kein Konto geben Sie bitte unter Erstellen ihre Daten ein und melden sich danach an.

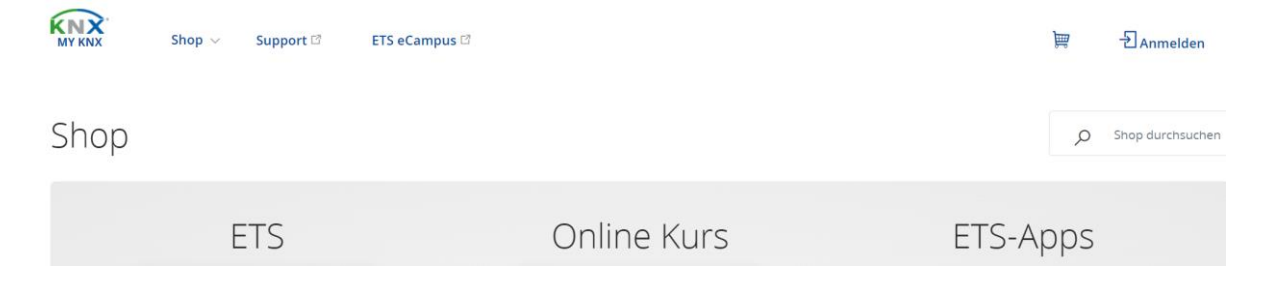

Nacherfolgter Anmeldung rufen Sie bitte die Karteikarte Mein Konto und wählen Schulung aus

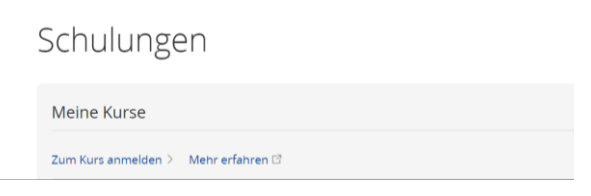

Wählen Sie zum Kurs anmelden

Zum Kurs anmelden

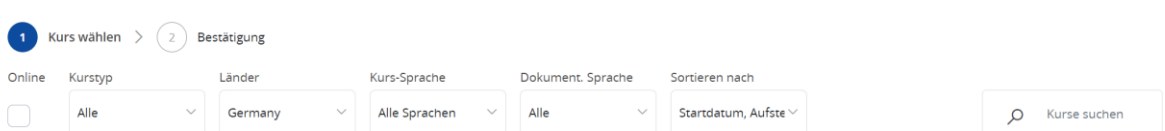

Sie können nach Kursen der Heinrich Hertz Schule suchen oder direkt die Kursnummer, die Sie auf Homepage finden eingeben.

## Zum Kurs anmelden

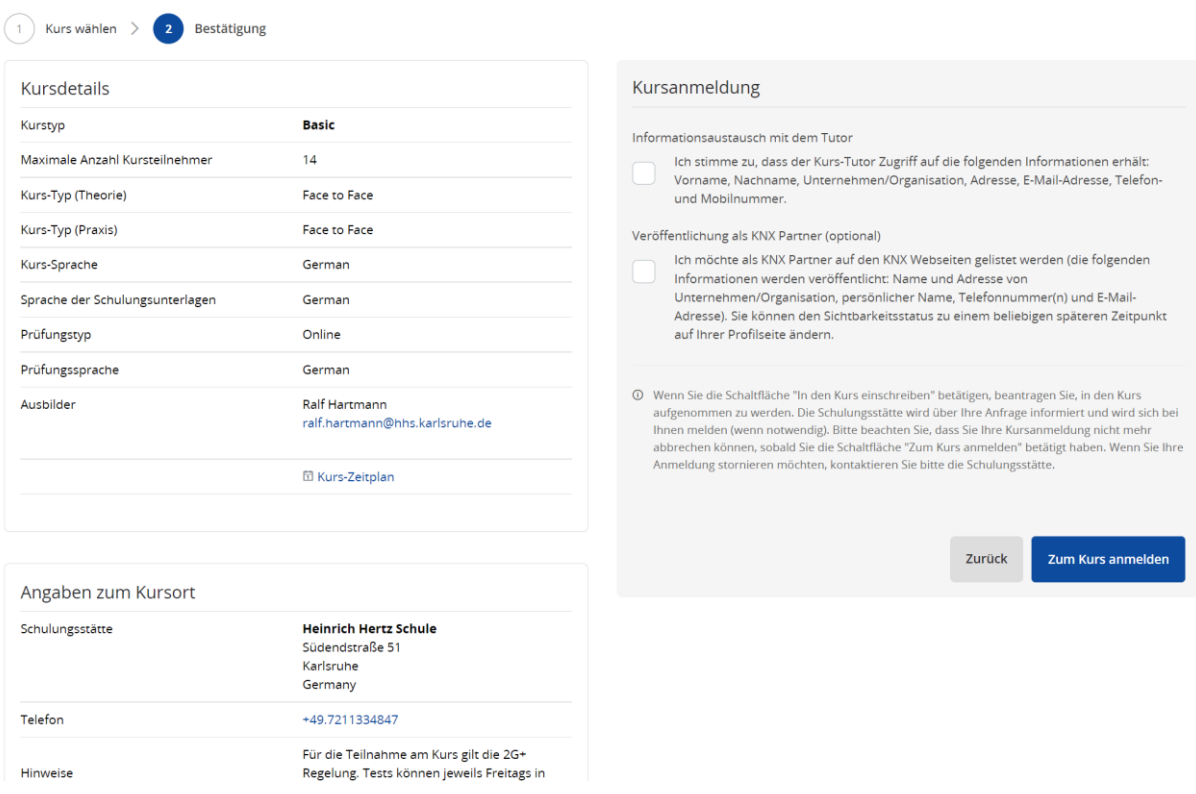

Bitte **stimmen Sie zu** dass wir Zugriff auf ihre **Anmeldedaten** bekommen.

Sollten Sie eine **Abweichende Rechnungsadresse** wünschen teilen Sie uns dies bitte per mail an

[Ralf.hartmann@hhs.karlsruhe.de](mailto:Ralf.hartmann@hhs.karlsruhe.de) mit.

## Zum Kurs anmelden

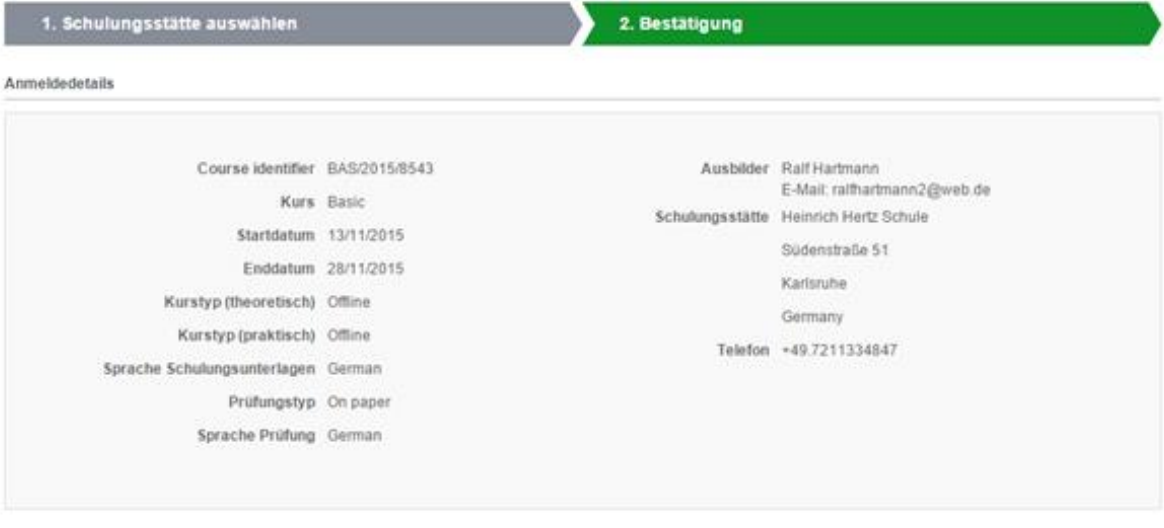

As soon as you press the "Continn" button you will request to be subscribed to this course. The training centre will be informed about your request and will contact you if necessary.

Please note that you cannot cancel your subscription request once you have pressed the "Confirm" button. If you want to cancel your subscription, please contact the training centre

Bitte achten Sie darauf, dass Sie und ihre Firma die Möglichkeit haben um als KNX Partner auf der KNX Webseite (www.knx.org) gelistet zu werden sobald Sie die Prüfung des Grundkurses bestanden haben. Bitte die Auswahl aufheben wenn Sie nicht als KNX Partner auf der KNX Webseite aufgelistet werden möchten.

Angezeigt auf der Webseite

Zurück Bestätigen